**Ruby on Rails Tutorial** Jieun Oh February 16, 2011

For Tom's & my examples, see: [https:](http://www.google.com/url?q=https%3A%2F%2Fccrma.stanford.edu%2F~jieun5%2FTA%2F256b%2Ftutorial3%2F&sa=D&sntz=1&usg=AFQjCNHwQBZp3jkmWa2tBTpvqKu9xsvDlA)//cc[rma.stanfor](http://www.google.com/url?q=https%3A%2F%2Fccrma.stanford.edu%2F~jieun5%2FTA%2F256b%2Ftutorial3%2F&sa=D&sntz=1&usg=AFQjCNHwQBZp3jkmWa2tBTpvqKu9xsvDlA)d.ed[u/~jieun5/T](http://www.google.com/url?q=https%3A%2F%2Fccrma.stanford.edu%2F~jieun5%2FTA%2F256b%2Ftutorial3%2F&sa=D&sntz=1&usg=AFQjCNHwQBZp3jkmWa2tBTpvqKu9xsvDlA)A/256b[/tutori](http://www.google.com/url?q=https%3A%2F%2Fccrma.stanford.edu%2F~jieun5%2FTA%2F256b%2Ftutorial3%2F&sa=D&sntz=1&usg=AFQjCNHwQBZp3jkmWa2tBTpvqKu9xsvDlA)al3[/](http://www.google.com/url?q=https%3A%2F%2Fccrma.stanford.edu%2F~jieun5%2FTA%2F256b%2Ftutorial3%2F&sa=D&sntz=1&usg=AFQjCNHwQBZp3jkmWa2tBTpvqKu9xsvDlA)

### **1. Installation - for Mac OSX (Snow) Leopard**

In Terminal:

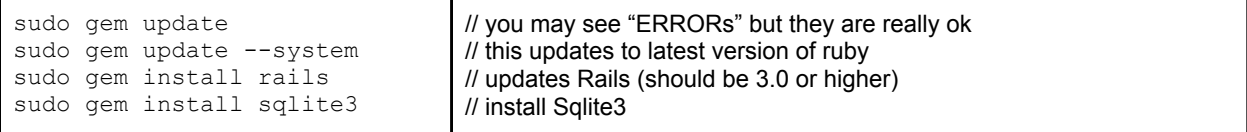

### **2. Create a Rails project**

In Terminal:

- Navigate to where you want your project to be. Then type:

rails new <projectName> // ex: rails new rortutorial // You should see many new files automatically created for you.

#### **3. Create a Controller**

In Terminal (in your Rails project):

```
rails generate controller <ControllerName> [options]
// ex: rails generate controller Simple post get
```
Note:

- This command generates a "Simple" **controller** with template for "submit" and "get" **actions** inside of it.
- Also generated are a test file, view helper, and view files (for each action), but we don't need to deal with them for our purpose.
- In fact, you should get rid of the files under app/views/simple, because they will be called from the controller by default.

#### **4. Create a Model**

In Terminal:

```
rails generate model <ModelName> [options]
// ex: rails generate model event
```
Note:

This command generates a **model** named "event", and a migration file <timestamp>\_create\_events.rb (inside db/migrate), among other things.

# **5. Specifying the Columns of a DB table**

In db/migrate/<timestamp>\_create\_events.rb:

```
class CreateEvents < ActiveRecord::Migration
 def self.up
   create_table :events do |t|
             t.column :udid, :string
             t.column :latitude, :float
             t.column :longitude, :float
             t.column :fav_number, :int
             t.column :fav_phrase, :string
             t.column :audio_filename, :string
             t.column :picture_filename, :string
     t.timestamps
   end
 end
 def self.down
   drop_table :events
 end
end
```
# **6. Run migration**

In Terminal:

rake db:migrate

Runs all migrations to bring the database up to date.

#### **7. Implement Controller**

In app/controllers/simple\_controller.rb:

```
class ProcessController < ApplicationController
      # Posts information from client to table
      def post
             @event = Event.new
             @event.udid = params[:udid]
             @event.latitude = params[:latitude]
             @event.longitude = params[:longitude]
             @event.fav_number = params[:fav_number]
             @event.fav_phrase = params[:fav_phrase]
             if @event.save then
                    render :text => "success!"
             else
                    render :text => "failed..."
             end
      end
```

```
# Gets information from table to client
      def get
             @event = Event.find(:last)
             # raw formatting by hand (alternative: JSON, XML, plist...)
             returnText = "<udid: " + @event.udid + ">" +
                           "<latitude" + @event.latitude.to_s + ">" +
                           "<longitude" + @event.longitude.to_s + ">" +
                           "<favorite number" + @event.fav_number.to_s + ">" +
                           "<favorite phrase" + @event.fav_phrase + ">"
             puts returnText
             render :text => returnText
      end
end
```
# **8. Circumventing "Invalid Authenticity Token"**

```
In app/controller/application_controller.rb:
        delete the line "protect from forgery"
```
(Generally, not a good thing to do...)

# **9 Set Routes**

- Default URL is http://localhost:3000/<controllerName>/<actionName>
- Let's just use that from our client. :)
- In routes.rb, uncomment the last line: match ':controller(/:action(/:id.:format)))'

### **10. Start Server**

In Terminal:

rails server

A small web server named "WEBrick" comes bundled with Ruby...

### **11. Testing with Client: Variables**

Download iPhone client code example, and test GET/POST on variables [https:](http://www.google.com/url?q=https%3A%2F%2Fccrma.stanford.edu%2F~jieun5%2FTA%2F256b%2Ftutorial3%2Fjieun%2Fweb_final.zip&sa=D&sntz=1&usg=AFQjCNEImqUlsvU9_Su9FzeSl0y4FNSAeA)//cc[rma.stanfor](http://www.google.com/url?q=https%3A%2F%2Fccrma.stanford.edu%2F~jieun5%2FTA%2F256b%2Ftutorial3%2Fjieun%2Fweb_final.zip&sa=D&sntz=1&usg=AFQjCNEImqUlsvU9_Su9FzeSl0y4FNSAeA)d.ed[u/~jieun5/T](http://www.google.com/url?q=https%3A%2F%2Fccrma.stanford.edu%2F~jieun5%2FTA%2F256b%2Ftutorial3%2Fjieun%2Fweb_final.zip&sa=D&sntz=1&usg=AFQjCNEImqUlsvU9_Su9FzeSl0y4FNSAeA)A/256b[/tutori](http://www.google.com/url?q=https%3A%2F%2Fccrma.stanford.edu%2F~jieun5%2FTA%2F256b%2Ftutorial3%2Fjieun%2Fweb_final.zip&sa=D&sntz=1&usg=AFQjCNEImqUlsvU9_Su9FzeSl0y4FNSAeA)al3[/jie](http://www.google.com/url?q=https%3A%2F%2Fccrma.stanford.edu%2F~jieun5%2FTA%2F256b%2Ftutorial3%2Fjieun%2Fweb_final.zip&sa=D&sntz=1&usg=AFQjCNEImqUlsvU9_Su9FzeSl0y4FNSAeA)u[n/web](http://www.google.com/url?q=https%3A%2F%2Fccrma.stanford.edu%2F~jieun5%2FTA%2F256b%2Ftutorial3%2Fjieun%2Fweb_final.zip&sa=D&sntz=1&usg=AFQjCNEImqUlsvU9_Su9FzeSl0y4FNSAeA)\_fin[al.](http://www.google.com/url?q=https%3A%2F%2Fccrma.stanford.edu%2F~jieun5%2FTA%2F256b%2Ftutorial3%2Fjieun%2Fweb_final.zip&sa=D&sntz=1&usg=AFQjCNEImqUlsvU9_Su9FzeSl0y4FNSAeA)z[ip](http://www.google.com/url?q=https%3A%2F%2Fccrma.stanford.edu%2F~jieun5%2FTA%2F256b%2Ftutorial3%2Fjieun%2Fweb_final.zip&sa=D&sntz=1&usg=AFQjCNEImqUlsvU9_Su9FzeSl0y4FNSAeA)

Now, onto files! How do we GET/POST files (i.e. audio, picture)?

#### **12. Sending & Receiving Files: Server-Side**

In app/controllers/simple\_controller.rb

class SimpleController < ApplicationController

```
# Posts information from client to table
 def post
    #handle variables
      @event = Event.new
      @event.udid = params[:udid]
      @event.latitude = params[:latitude]
      @event.longitude = params[:longitude]
      @event.fav number = params[:fav number]
      @event.fav_phrase = params[:fav_phrase]
    # handle file
   name = params[:audio_filename].original_filename
   directory = "public/audio"
   path = File.join(directory, name)
    @event.audio_filename = name
      if @event.save then
       File.open(path, "wb") do |f|
            f.write( params[:audio_filename].read )
       end
             render :text => "success!"
      else
             render :text => "failed..."
      end
 end
  # Gets information from table to client
 def get
      @event = Event.find(:last)
      # raw formatting by hand
      returnText = "udid: " + @event.udid + "\n\frac{n}{+}"latitude: " + @event.latitude.to s + "\n" +
                    "longitude: " + @event.longitude.to s + "\n" +
                    "favorite number: " + @event.fav number.to s + "\n" +
                    "favorite phrase: " + @event.fav_phrase + "f\n" +
                  "audio filename: " + @event.audio_filename
      puts returnText
      render :text => returnText
 end
end
```
Inside "public" folder, **create a folder named "audio"** where all audio files from clients will be stored.

### **13. Sending & Receiving Files: Client Side**

### **POST:**

```
- (IBAction) submitData
{
      NSLog(@"about to send data to server...");
```

```
NSString *server = [[NSString alloc] initWithUTF8String:serv];
  NSURL *url = [NSURL URLWithString:
                [server stringByAppendingString:@"simple/post"]];
  ASIFormDataRequest *request = [ASIFormDataRequest requestWithURL:url];
// Setup file name from the application sandbox
NSString * myFile;
if( g_wav == 0 )
   myFile = [[NSBundle mainBundle] pathForResource:@"kick" ofType:@"wav"];
else if( g_wav == 1)
   myFile = [[NSBundle mainBundle] pathForResource:@"duck" ofType:@"wav"];
else if( g_wav == 2)
   myFile = [[NSBundle mainBundle] pathForResource:@"dogbun" ofType:@"wav"];
else
   myFile = [[NSBundle mainBundle] pathForResource:@"baby" ofType:@"wav"];
// Setup the file for the request
[request setFile:myFile forKey:@"audio_filename"];
// Setup other variables for the request
  request = setupPostVars(request);
  [request startSynchronous];
  NSError *error = [request error];
  if (!error) {
         NSString *response = [request responseString];
         [status setText: response];
  }
```
# **GET:**

}

```
// parse string to figure out filename
string filename = s.substr(int(found) + toFind.length() + 1);
// get data at URL
NSString *URLString = [NSString stringWithFormat:@"%s%@%s", serv, @"audio/",
                       filename.c str()];
NSURL * URL = [NSURL URLWithString: URLString];
NSData * audioData = [NSData dataWithContentsOfURL:URL];
if( audioData == nil ) {
   NSLog(@"Error fetching audio data!");
}
// write data to sandbox
NSArray *paths = NSSearchPathForDirectoriesInDomains(NSDocumentDirectory,
                                                             NSUserDomainMask, YES);
NSString *documentsDirectory = [paths objectAtIndex:0];
NSString * filePath = [NSString stringWithFormat:@"%@/file.wav",
documentsDirectory];
[audioData writeToFile: filePath atomically: YES];
```

```
// Play using STK FileReader. Hint:
NSString *file = @"/Documents/file.wav";
NSString *path = [NSHomeDirectory() stringByAppendingString: file];
const char *cPath = [path UTF8String];
reader->open(cPath);
```
Download complete iPhone client code here: [https](http://www.google.com/url?q=https%3A%2F%2Fccrma.stanford.edu%2F~jieun5%2FTA%2F256b%2Ftutorial3%2Fjieun%2Fweb_final.zip&sa=D&sntz=1&usg=AFQjCNEImqUlsvU9_Su9FzeSl0y4FNSAeA)://ccr[m](http://www.google.com/url?q=https%3A%2F%2Fccrma.stanford.edu%2F~jieun5%2FTA%2F256b%2Ftutorial3%2Fjieun%2Fweb_final.zip&sa=D&sntz=1&usg=AFQjCNEImqUlsvU9_Su9FzeSl0y4FNSAeA)a.[stanfo](http://www.google.com/url?q=https%3A%2F%2Fccrma.stanford.edu%2F~jieun5%2FTA%2F256b%2Ftutorial3%2Fjieun%2Fweb_final.zip&sa=D&sntz=1&usg=AFQjCNEImqUlsvU9_Su9FzeSl0y4FNSAeA)rd.ed[u/~jieun5/T](http://www.google.com/url?q=https%3A%2F%2Fccrma.stanford.edu%2F~jieun5%2FTA%2F256b%2Ftutorial3%2Fjieun%2Fweb_final.zip&sa=D&sntz=1&usg=AFQjCNEImqUlsvU9_Su9FzeSl0y4FNSAeA)A/256b[/tutori](http://www.google.com/url?q=https%3A%2F%2Fccrma.stanford.edu%2F~jieun5%2FTA%2F256b%2Ftutorial3%2Fjieun%2Fweb_final.zip&sa=D&sntz=1&usg=AFQjCNEImqUlsvU9_Su9FzeSl0y4FNSAeA)al3[/jie](http://www.google.com/url?q=https%3A%2F%2Fccrma.stanford.edu%2F~jieun5%2FTA%2F256b%2Ftutorial3%2Fjieun%2Fweb_final.zip&sa=D&sntz=1&usg=AFQjCNEImqUlsvU9_Su9FzeSl0y4FNSAeA)u[n/](http://www.google.com/url?q=https%3A%2F%2Fccrma.stanford.edu%2F~jieun5%2FTA%2F256b%2Ftutorial3%2Fjieun%2Fweb_final.zip&sa=D&sntz=1&usg=AFQjCNEImqUlsvU9_Su9FzeSl0y4FNSAeA) web file fi[nal.](http://www.google.com/url?q=https%3A%2F%2Fccrma.stanford.edu%2F~jieun5%2FTA%2F256b%2Ftutorial3%2Fjieun%2Fweb_final.zip&sa=D&sntz=1&usg=AFQjCNEImqUlsvU9_Su9FzeSl0y4FNSAeA)zi[p](http://www.google.com/url?q=https%3A%2F%2Fccrma.stanford.edu%2F~jieun5%2FTA%2F256b%2Ftutorial3%2Fjieun%2Fweb_final.zip&sa=D&sntz=1&usg=AFQjCNEImqUlsvU9_Su9FzeSl0y4FNSAeA)

(It's a bit messy, but the functionality is there...)

# **Helpful links and documentations**

- Rails Guides: http://guides.rubyonrails.org/
- Ruby on Rails API: http://api.rubyonrails.org/
- Rails ActiveRecord Class Documentation: for working with database tables in Rails http://api.rubyonrails.org/classes/ActiveRecord/Base.html
- SQLite Manager Firefox Add-On: one of ways to browse contents of Sqlite3 file, located in your Rails project inside "db" folder https://addons.mozilla.org/en-US/firefox/addon/sqlite-manager/
- ASIHTTPRequest: to make HTTP requests from iPhone clients (alternative: NSURLConnection, see Tom's example) http://allseeing-i.com/ASIHTTPRequest/